# **Inhaltsverzeichnis**

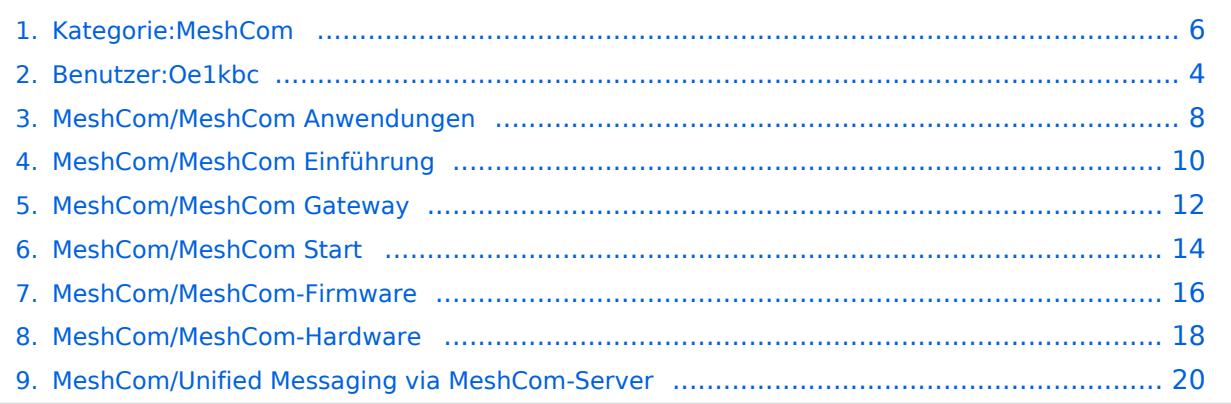

# **Kategorie:MeshCom**

[Versionsgeschichte interaktiv durchsuchen](https://wiki.oevsv.at) [VisuellWikitext](https://wiki.oevsv.at)

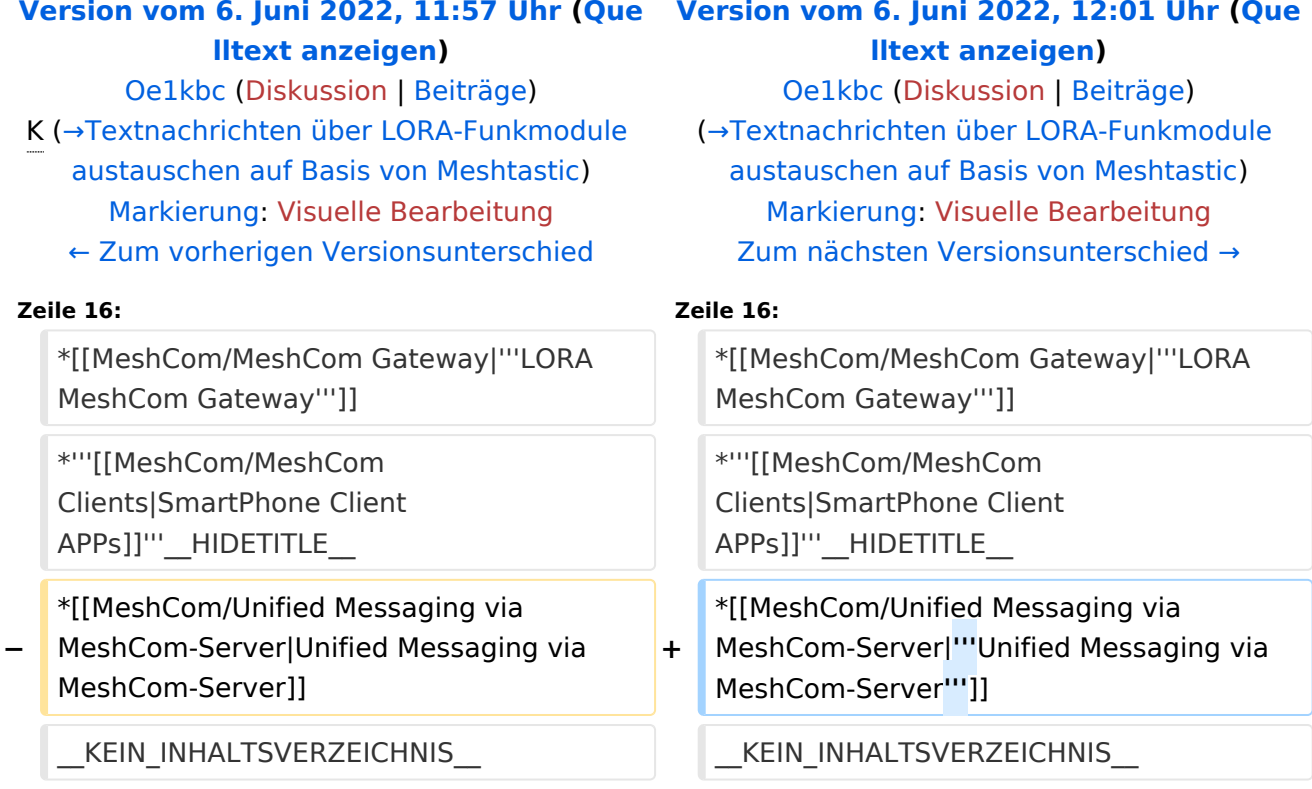

## Version vom 6. Juni 2022, 12:01 Uhr

## **MeshCom**

### [200x200px](https://wiki.oevsv.at/w/index.php?title=Spezial:Hochladen&wpDestFile=MESHTASTIC.png)

### Textnachrichten über LORA-Funkmodule austauschen auf Basis von [Meshtastic](https://meshtastic.org/)

**Device Firmware Off-Grid-Messaging mit kostengünstiger Hardware, um Ihr persönliches Mesh zu erstellen. LORA-Funkmodule leiten Nachrichten an den nächsten weiter, um alle Knoten im Netzwerk zu erreichen. Kommunizieren Sie über Kilometer zwischen Knoten. Mit über MeshCom im HAMNET verbundene Gateway-Knoten wird es ermöglicht Mesh-Bereiche, welche keine direkte Funkverbindung haben zu verbinden. Siehe MeshCom aus dem HAMNET [Dashboard](http://meshcom.ampr.at/) aus dem INTERNET [https://srv08.oevsv.at](https://srv08.oevsv.at/mqtt) [/mqtt](https://srv08.oevsv.at/mqtt)**

- **[Was ist MeshCom und Meshtastic?](#page-9-0)**
- **[Was benötigt man um am MeshCom-Projekt teilzunehmen?](#page-13-0)**
- **[MeshCom Anwendungen](#page-7-0)**
- **[LORA Hardware](#page-17-0)**

- **[LORA MeshCom Firmware](#page-15-0)**
- **[Erste Schritte Windows Installation](https://wiki.oevsv.at/w/index.php?title=MeshCom/MeshCom-ErsteSchritte&action=view)**
- **[LORA Modul Konfigurieren](https://wiki.oevsv.at/w/index.php?title=MeshCom/MeshCom-Konfiguration&action=view)**
- **[LORA Modul 1. Inbetriebnahme](https://wiki.oevsv.at/w/index.php?title=MeshCom/MeshCom-Inbetriebnahme&action=view)**
- **[LORA MeshCom Gateway](#page-11-0)**
- $\bullet$  [SmartPhone Client APPs](https://wiki.oevsv.at/w/index.php?title=MeshCom/MeshCom_Clients&action=view)
- **[Unified Messaging via MeshCom-Server](#page-19-0)**

*Diese Kategorie enthält zurzeit keine Seiten oder Medien.*

<span id="page-3-0"></span>[Versionsgeschichte interaktiv durchsuchen](https://wiki.oevsv.at) [VisuellWikitext](https://wiki.oevsv.at)

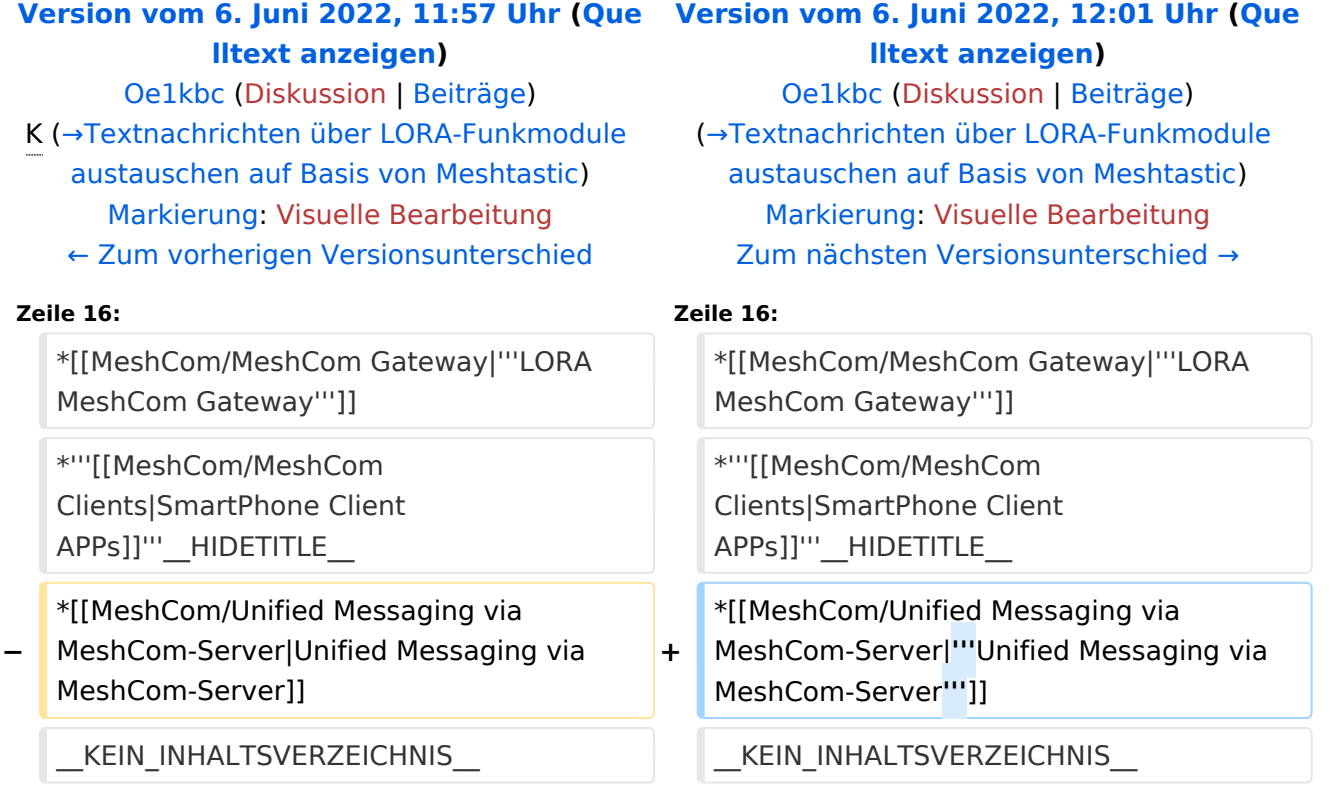

## Version vom 6. Juni 2022, 12:01 Uhr

## **MeshCom**

#### [200x200px](https://wiki.oevsv.at/w/index.php?title=Spezial:Hochladen&wpDestFile=MESHTASTIC.png)

#### Textnachrichten über LORA-Funkmodule austauschen auf Basis von [Meshtastic](https://meshtastic.org/)

**Device Firmware Off-Grid-Messaging mit kostengünstiger Hardware, um Ihr persönliches Mesh zu erstellen. LORA-Funkmodule leiten Nachrichten an den nächsten weiter, um alle Knoten im Netzwerk zu erreichen. Kommunizieren Sie über Kilometer zwischen Knoten. Mit über MeshCom im HAMNET verbundene Gateway-Knoten wird es ermöglicht Mesh-Bereiche, welche keine direkte Funkverbindung haben zu verbinden. Siehe MeshCom aus dem HAMNET [Dashboard](http://meshcom.ampr.at/) aus dem INTERNET [https://srv08.oevsv.at](https://srv08.oevsv.at/mqtt) [/mqtt](https://srv08.oevsv.at/mqtt)**

- **[Was ist MeshCom und Meshtastic?](#page-9-0)**
- **[Was benötigt man um am MeshCom-Projekt teilzunehmen?](#page-13-0)**
- **[MeshCom Anwendungen](#page-7-0)**
- **[LORA Hardware](#page-17-0)**

- **[LORA MeshCom Firmware](#page-15-0)**
- **[Erste Schritte Windows Installation](https://wiki.oevsv.at/w/index.php?title=MeshCom/MeshCom-ErsteSchritte&action=view)**
- **[LORA Modul Konfigurieren](https://wiki.oevsv.at/w/index.php?title=MeshCom/MeshCom-Konfiguration&action=view)**
- **[LORA Modul 1. Inbetriebnahme](https://wiki.oevsv.at/w/index.php?title=MeshCom/MeshCom-Inbetriebnahme&action=view)**
- **[LORA MeshCom Gateway](#page-11-0)**
- $\bullet$  [SmartPhone Client APPs](https://wiki.oevsv.at/w/index.php?title=MeshCom/MeshCom_Clients&action=view)
- **[Unified Messaging via MeshCom-Server](#page-19-0)**

<span id="page-5-0"></span>[Versionsgeschichte interaktiv durchsuchen](https://wiki.oevsv.at) [VisuellWikitext](https://wiki.oevsv.at)

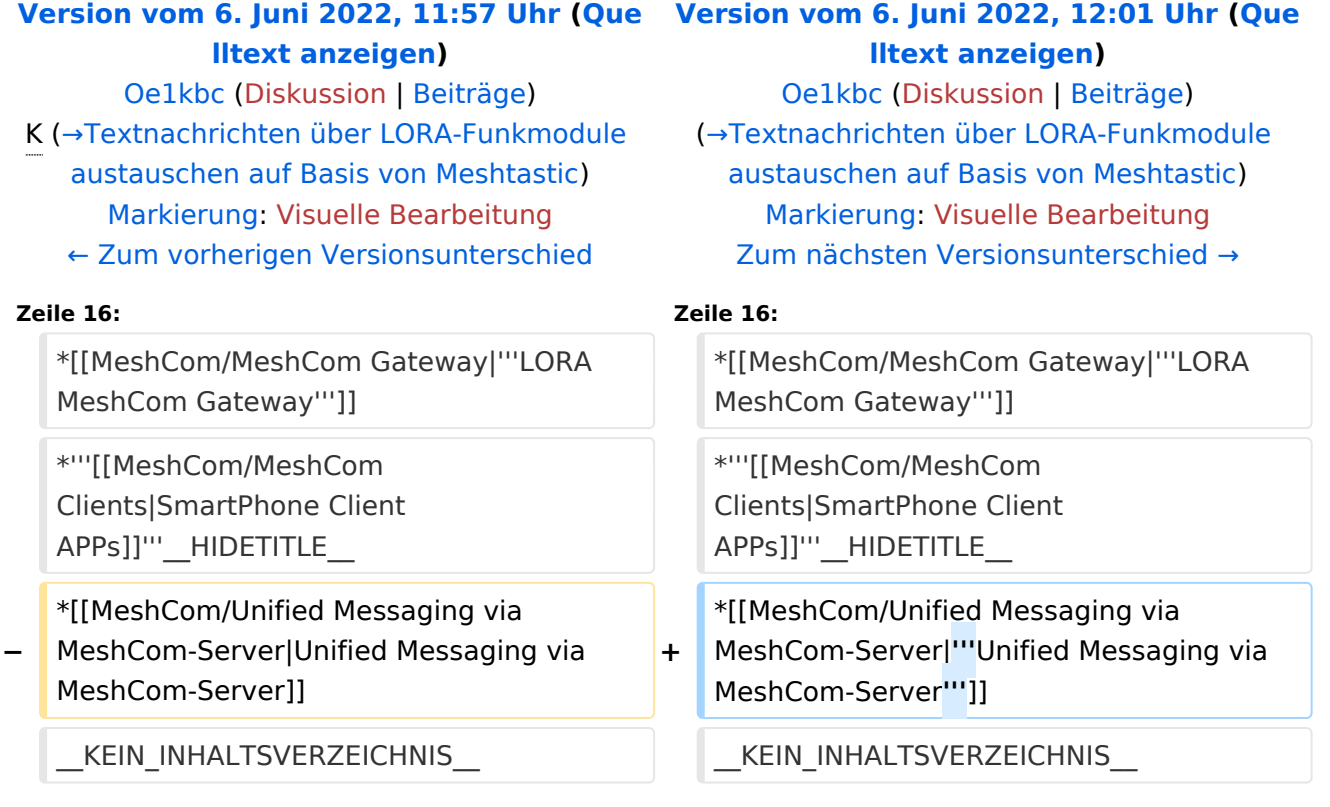

## Version vom 6. Juni 2022, 12:01 Uhr

## **MeshCom**

#### [200x200px](https://wiki.oevsv.at/w/index.php?title=Spezial:Hochladen&wpDestFile=MESHTASTIC.png)

### Textnachrichten über LORA-Funkmodule austauschen auf Basis von [Meshtastic](https://meshtastic.org/)

**Device Firmware Off-Grid-Messaging mit kostengünstiger Hardware, um Ihr persönliches Mesh zu erstellen. LORA-Funkmodule leiten Nachrichten an den nächsten weiter, um alle Knoten im Netzwerk zu erreichen. Kommunizieren Sie über Kilometer zwischen Knoten. Mit über MeshCom im HAMNET verbundene Gateway-Knoten wird es ermöglicht Mesh-Bereiche, welche keine direkte Funkverbindung haben zu verbinden. Siehe MeshCom aus dem HAMNET [Dashboard](http://meshcom.ampr.at/) aus dem INTERNET [https://srv08.oevsv.at](https://srv08.oevsv.at/mqtt) [/mqtt](https://srv08.oevsv.at/mqtt)**

- **[Was ist MeshCom und Meshtastic?](#page-9-0)**
- **[Was benötigt man um am MeshCom-Projekt teilzunehmen?](#page-13-0)**
- **[MeshCom Anwendungen](#page-7-0)**
- **[LORA Hardware](#page-17-0)**

- **[LORA MeshCom Firmware](#page-15-0)**
- **[Erste Schritte Windows Installation](https://wiki.oevsv.at/w/index.php?title=MeshCom/MeshCom-ErsteSchritte&action=view)**
- **[LORA Modul Konfigurieren](https://wiki.oevsv.at/w/index.php?title=MeshCom/MeshCom-Konfiguration&action=view)**
- **[LORA Modul 1. Inbetriebnahme](https://wiki.oevsv.at/w/index.php?title=MeshCom/MeshCom-Inbetriebnahme&action=view)**
- **[LORA MeshCom Gateway](#page-11-0)**
- $\bullet$  [SmartPhone Client APPs](https://wiki.oevsv.at/w/index.php?title=MeshCom/MeshCom_Clients&action=view)
- **[Unified Messaging via MeshCom-Server](#page-19-0)**

*Diese Kategorie enthält zurzeit keine Seiten oder Medien.*

<span id="page-7-0"></span>[Versionsgeschichte interaktiv durchsuchen](https://wiki.oevsv.at) [VisuellWikitext](https://wiki.oevsv.at)

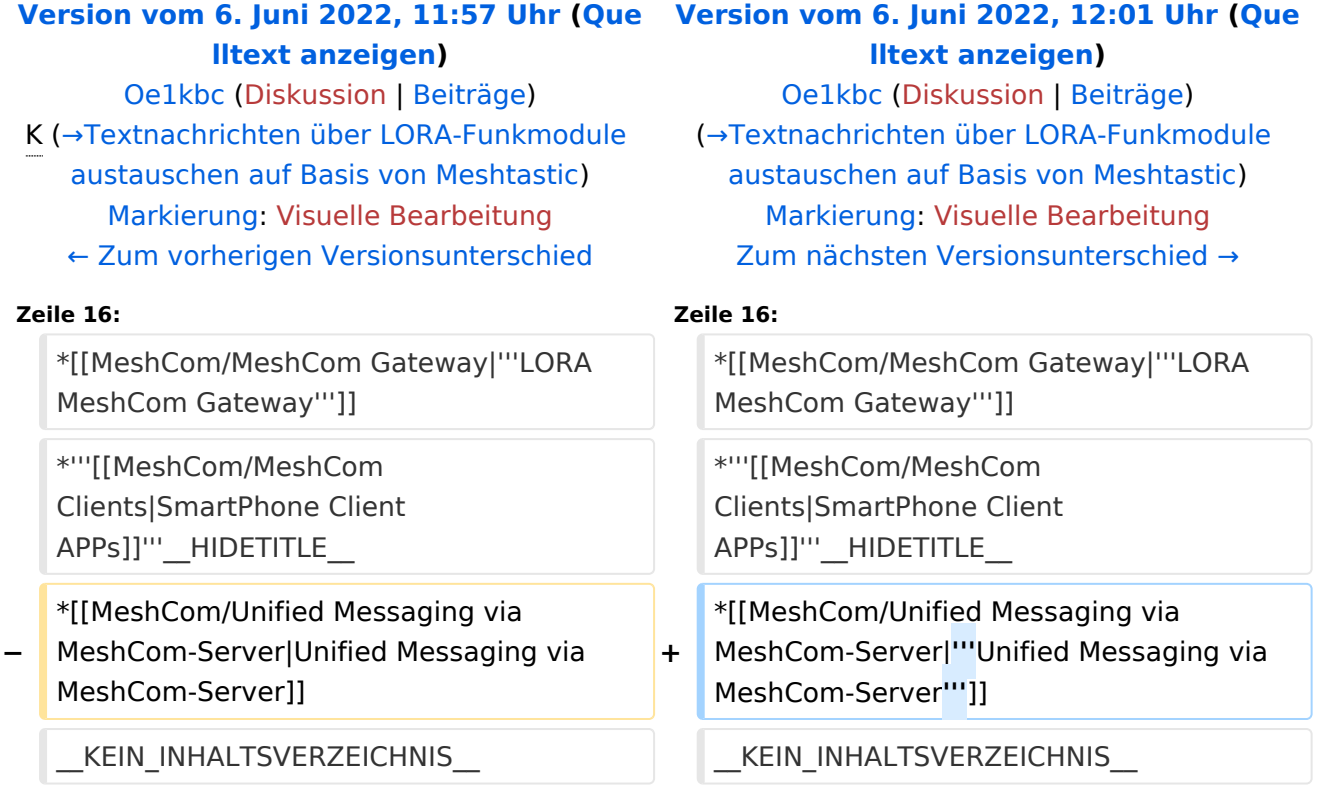

## Version vom 6. Juni 2022, 12:01 Uhr

## **MeshCom**

#### [200x200px](https://wiki.oevsv.at/w/index.php?title=Spezial:Hochladen&wpDestFile=MESHTASTIC.png)

### Textnachrichten über LORA-Funkmodule austauschen auf Basis von [Meshtastic](https://meshtastic.org/)

**Device Firmware Off-Grid-Messaging mit kostengünstiger Hardware, um Ihr persönliches Mesh zu erstellen. LORA-Funkmodule leiten Nachrichten an den nächsten weiter, um alle Knoten im Netzwerk zu erreichen. Kommunizieren Sie über Kilometer zwischen Knoten. Mit über MeshCom im HAMNET verbundene Gateway-Knoten wird es ermöglicht Mesh-Bereiche, welche keine direkte Funkverbindung haben zu verbinden. Siehe MeshCom aus dem HAMNET [Dashboard](http://meshcom.ampr.at/) aus dem INTERNET [https://srv08.oevsv.at](https://srv08.oevsv.at/mqtt) [/mqtt](https://srv08.oevsv.at/mqtt)**

- **[Was ist MeshCom und Meshtastic?](#page-9-0)**
- **[Was benötigt man um am MeshCom-Projekt teilzunehmen?](#page-13-0)**
- **[MeshCom Anwendungen](#page-7-0)**
- **[LORA Hardware](#page-17-0)**

- **[LORA MeshCom Firmware](#page-15-0)**
- **[Erste Schritte Windows Installation](https://wiki.oevsv.at/w/index.php?title=MeshCom/MeshCom-ErsteSchritte&action=view)**
- **[LORA Modul Konfigurieren](https://wiki.oevsv.at/w/index.php?title=MeshCom/MeshCom-Konfiguration&action=view)**
- **[LORA Modul 1. Inbetriebnahme](https://wiki.oevsv.at/w/index.php?title=MeshCom/MeshCom-Inbetriebnahme&action=view)**
- **[LORA MeshCom Gateway](#page-11-0)**
- $\bullet$  [SmartPhone Client APPs](https://wiki.oevsv.at/w/index.php?title=MeshCom/MeshCom_Clients&action=view)
- **[Unified Messaging via MeshCom-Server](#page-19-0)**

<span id="page-9-0"></span>[Versionsgeschichte interaktiv durchsuchen](https://wiki.oevsv.at) [VisuellWikitext](https://wiki.oevsv.at)

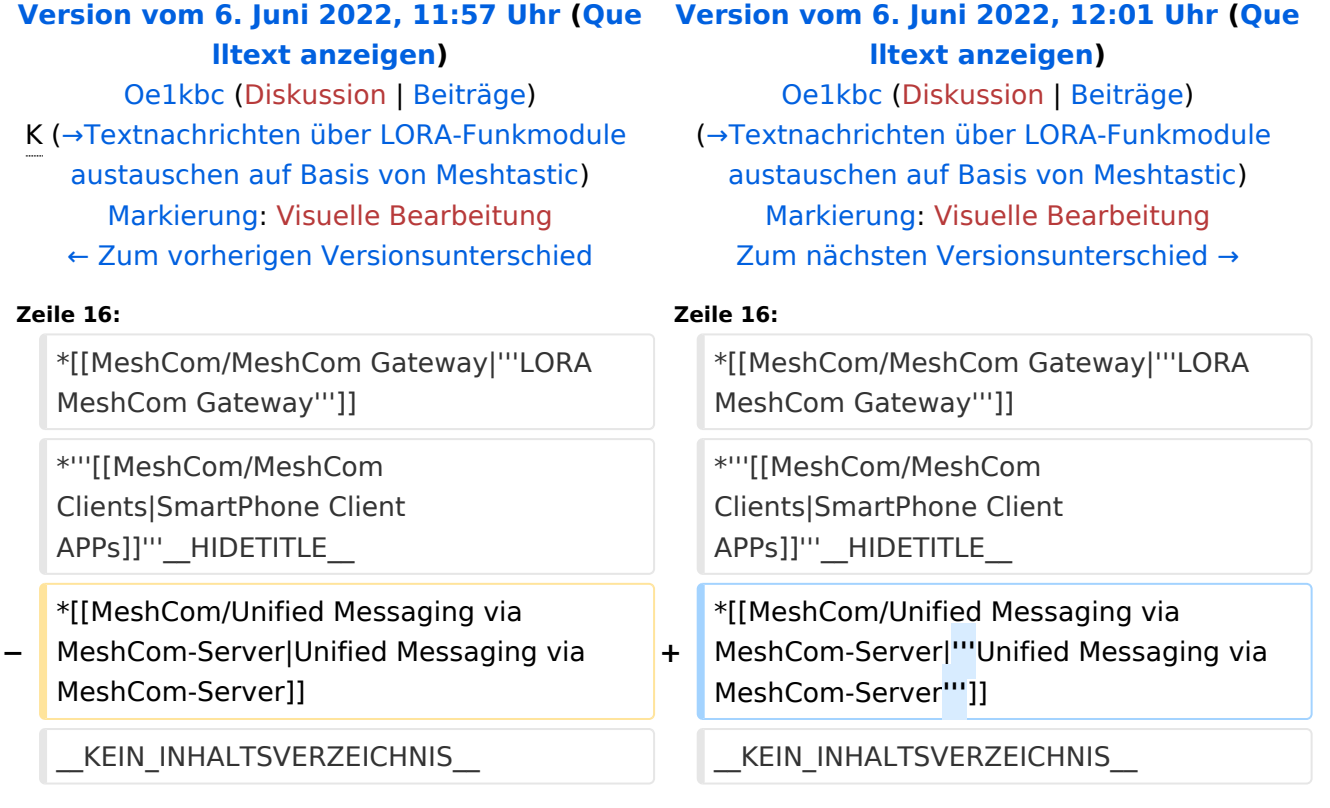

## Version vom 6. Juni 2022, 12:01 Uhr

## **MeshCom**

#### [200x200px](https://wiki.oevsv.at/w/index.php?title=Spezial:Hochladen&wpDestFile=MESHTASTIC.png)

### Textnachrichten über LORA-Funkmodule austauschen auf Basis von [Meshtastic](https://meshtastic.org/)

**Device Firmware Off-Grid-Messaging mit kostengünstiger Hardware, um Ihr persönliches Mesh zu erstellen. LORA-Funkmodule leiten Nachrichten an den nächsten weiter, um alle Knoten im Netzwerk zu erreichen. Kommunizieren Sie über Kilometer zwischen Knoten. Mit über MeshCom im HAMNET verbundene Gateway-Knoten wird es ermöglicht Mesh-Bereiche, welche keine direkte Funkverbindung haben zu verbinden. Siehe MeshCom aus dem HAMNET [Dashboard](http://meshcom.ampr.at/) aus dem INTERNET [https://srv08.oevsv.at](https://srv08.oevsv.at/mqtt) [/mqtt](https://srv08.oevsv.at/mqtt)**

- **[Was ist MeshCom und Meshtastic?](#page-9-0)**
- **[Was benötigt man um am MeshCom-Projekt teilzunehmen?](#page-13-0)**
- **[MeshCom Anwendungen](#page-7-0)**
- **[LORA Hardware](#page-17-0)**

- **[LORA MeshCom Firmware](#page-15-0)**
- **[Erste Schritte Windows Installation](https://wiki.oevsv.at/w/index.php?title=MeshCom/MeshCom-ErsteSchritte&action=view)**
- **[LORA Modul Konfigurieren](https://wiki.oevsv.at/w/index.php?title=MeshCom/MeshCom-Konfiguration&action=view)**
- **[LORA Modul 1. Inbetriebnahme](https://wiki.oevsv.at/w/index.php?title=MeshCom/MeshCom-Inbetriebnahme&action=view)**
- **[LORA MeshCom Gateway](#page-11-0)**
- $\bullet$  [SmartPhone Client APPs](https://wiki.oevsv.at/w/index.php?title=MeshCom/MeshCom_Clients&action=view)
- **[Unified Messaging via MeshCom-Server](#page-19-0)**

<span id="page-11-0"></span>[Versionsgeschichte interaktiv durchsuchen](https://wiki.oevsv.at) [VisuellWikitext](https://wiki.oevsv.at)

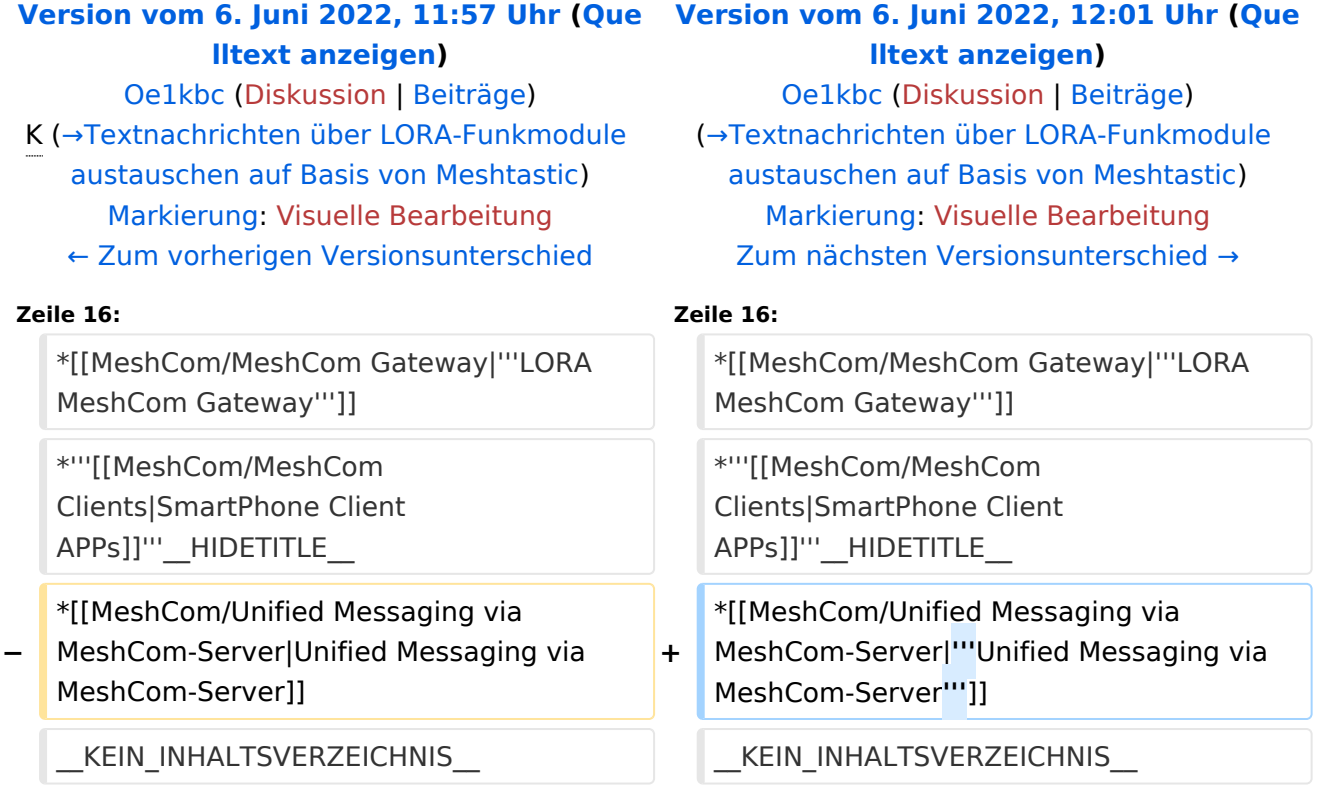

## Version vom 6. Juni 2022, 12:01 Uhr

## **MeshCom**

#### [200x200px](https://wiki.oevsv.at/w/index.php?title=Spezial:Hochladen&wpDestFile=MESHTASTIC.png)

### Textnachrichten über LORA-Funkmodule austauschen auf Basis von [Meshtastic](https://meshtastic.org/)

**Device Firmware Off-Grid-Messaging mit kostengünstiger Hardware, um Ihr persönliches Mesh zu erstellen. LORA-Funkmodule leiten Nachrichten an den nächsten weiter, um alle Knoten im Netzwerk zu erreichen. Kommunizieren Sie über Kilometer zwischen Knoten. Mit über MeshCom im HAMNET verbundene Gateway-Knoten wird es ermöglicht Mesh-Bereiche, welche keine direkte Funkverbindung haben zu verbinden. Siehe MeshCom aus dem HAMNET [Dashboard](http://meshcom.ampr.at/) aus dem INTERNET [https://srv08.oevsv.at](https://srv08.oevsv.at/mqtt) [/mqtt](https://srv08.oevsv.at/mqtt)**

- **[Was ist MeshCom und Meshtastic?](#page-9-0)**
- **[Was benötigt man um am MeshCom-Projekt teilzunehmen?](#page-13-0)**
- **[MeshCom Anwendungen](#page-7-0)**
- **[LORA Hardware](#page-17-0)**

- **[LORA MeshCom Firmware](#page-15-0)**
- **[Erste Schritte Windows Installation](https://wiki.oevsv.at/w/index.php?title=MeshCom/MeshCom-ErsteSchritte&action=view)**
- **[LORA Modul Konfigurieren](https://wiki.oevsv.at/w/index.php?title=MeshCom/MeshCom-Konfiguration&action=view)**
- **[LORA Modul 1. Inbetriebnahme](https://wiki.oevsv.at/w/index.php?title=MeshCom/MeshCom-Inbetriebnahme&action=view)**
- **[LORA MeshCom Gateway](#page-11-0)**
- $\bullet$  [SmartPhone Client APPs](https://wiki.oevsv.at/w/index.php?title=MeshCom/MeshCom_Clients&action=view)
- **[Unified Messaging via MeshCom-Server](#page-19-0)**

<span id="page-13-0"></span>[Versionsgeschichte interaktiv durchsuchen](https://wiki.oevsv.at) [VisuellWikitext](https://wiki.oevsv.at)

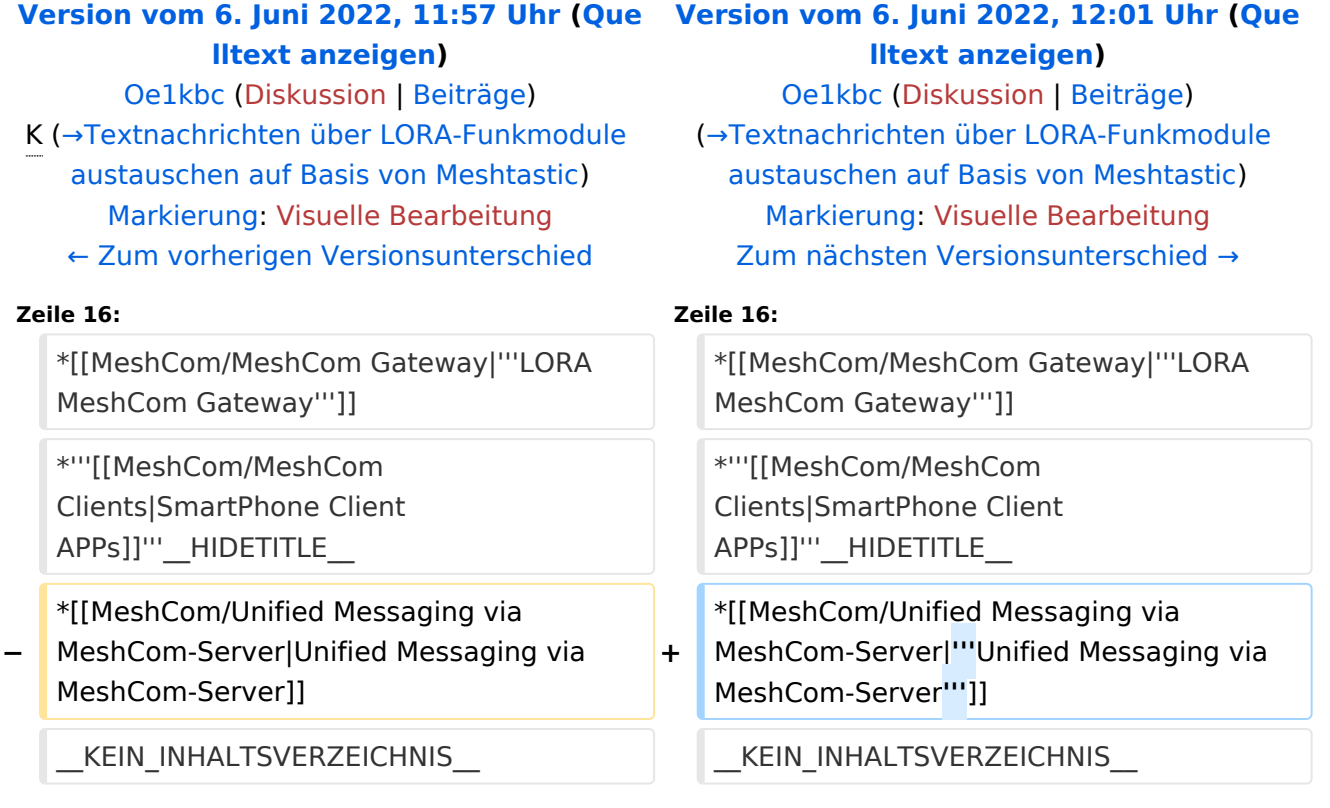

## Version vom 6. Juni 2022, 12:01 Uhr

## **MeshCom**

#### [200x200px](https://wiki.oevsv.at/w/index.php?title=Spezial:Hochladen&wpDestFile=MESHTASTIC.png)

#### Textnachrichten über LORA-Funkmodule austauschen auf Basis von [Meshtastic](https://meshtastic.org/)

**Device Firmware Off-Grid-Messaging mit kostengünstiger Hardware, um Ihr persönliches Mesh zu erstellen. LORA-Funkmodule leiten Nachrichten an den nächsten weiter, um alle Knoten im Netzwerk zu erreichen. Kommunizieren Sie über Kilometer zwischen Knoten. Mit über MeshCom im HAMNET verbundene Gateway-Knoten wird es ermöglicht Mesh-Bereiche, welche keine direkte Funkverbindung haben zu verbinden. Siehe MeshCom aus dem HAMNET [Dashboard](http://meshcom.ampr.at/) aus dem INTERNET [https://srv08.oevsv.at](https://srv08.oevsv.at/mqtt) [/mqtt](https://srv08.oevsv.at/mqtt)**

- **[Was ist MeshCom und Meshtastic?](#page-9-0)**
- **[Was benötigt man um am MeshCom-Projekt teilzunehmen?](#page-13-0)**
- **[MeshCom Anwendungen](#page-7-0)**
- **[LORA Hardware](#page-17-0)**

- **[LORA MeshCom Firmware](#page-15-0)**
- **[Erste Schritte Windows Installation](https://wiki.oevsv.at/w/index.php?title=MeshCom/MeshCom-ErsteSchritte&action=view)**
- **[LORA Modul Konfigurieren](https://wiki.oevsv.at/w/index.php?title=MeshCom/MeshCom-Konfiguration&action=view)**
- **[LORA Modul 1. Inbetriebnahme](https://wiki.oevsv.at/w/index.php?title=MeshCom/MeshCom-Inbetriebnahme&action=view)**
- **[LORA MeshCom Gateway](#page-11-0)**
- $\bullet$  [SmartPhone Client APPs](https://wiki.oevsv.at/w/index.php?title=MeshCom/MeshCom_Clients&action=view)
- **[Unified Messaging via MeshCom-Server](#page-19-0)**

<span id="page-15-0"></span>[Versionsgeschichte interaktiv durchsuchen](https://wiki.oevsv.at) [VisuellWikitext](https://wiki.oevsv.at)

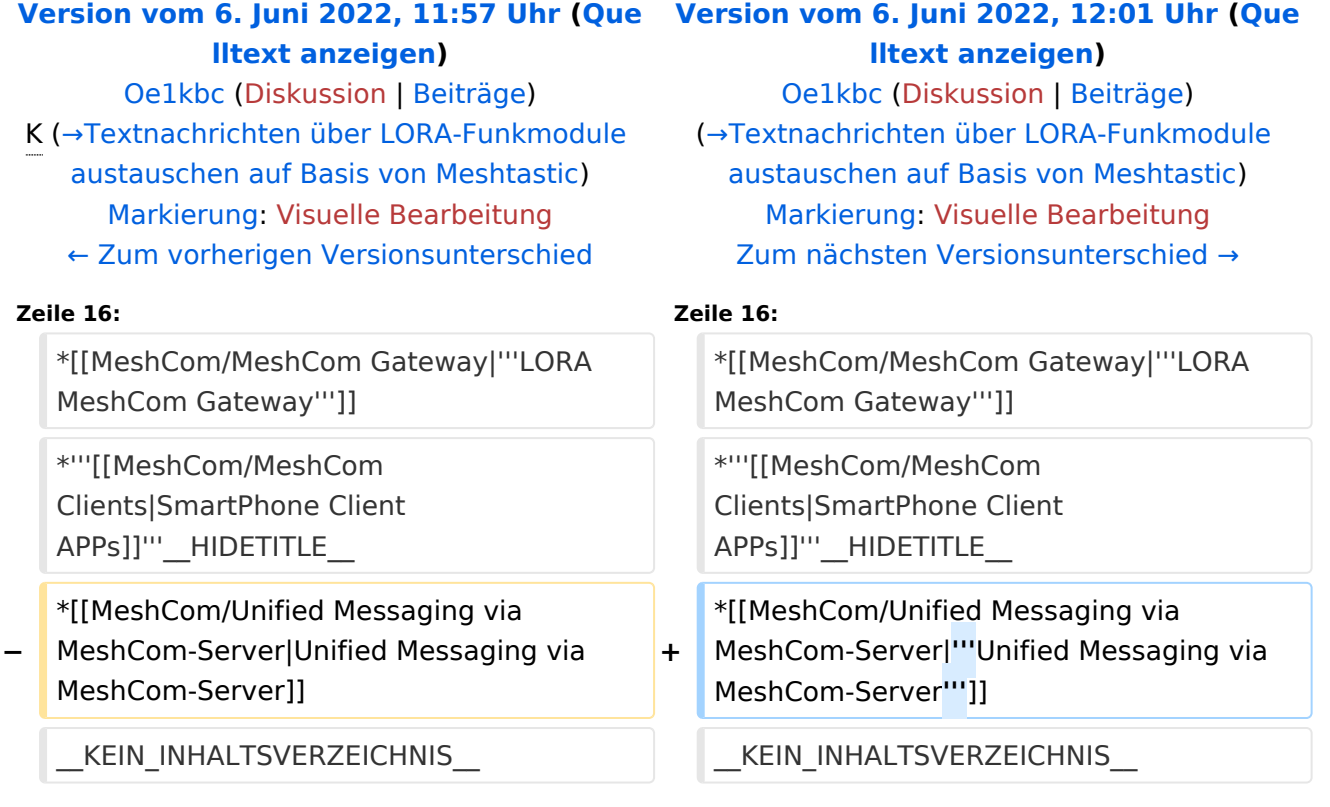

## Version vom 6. Juni 2022, 12:01 Uhr

## **MeshCom**

#### [200x200px](https://wiki.oevsv.at/w/index.php?title=Spezial:Hochladen&wpDestFile=MESHTASTIC.png)

### Textnachrichten über LORA-Funkmodule austauschen auf Basis von [Meshtastic](https://meshtastic.org/)

**Device Firmware Off-Grid-Messaging mit kostengünstiger Hardware, um Ihr persönliches Mesh zu erstellen. LORA-Funkmodule leiten Nachrichten an den nächsten weiter, um alle Knoten im Netzwerk zu erreichen. Kommunizieren Sie über Kilometer zwischen Knoten. Mit über MeshCom im HAMNET verbundene Gateway-Knoten wird es ermöglicht Mesh-Bereiche, welche keine direkte Funkverbindung haben zu verbinden. Siehe MeshCom aus dem HAMNET [Dashboard](http://meshcom.ampr.at/) aus dem INTERNET [https://srv08.oevsv.at](https://srv08.oevsv.at/mqtt) [/mqtt](https://srv08.oevsv.at/mqtt)**

- **[Was ist MeshCom und Meshtastic?](#page-9-0)**
- **[Was benötigt man um am MeshCom-Projekt teilzunehmen?](#page-13-0)**
- **[MeshCom Anwendungen](#page-7-0)**
- **[LORA Hardware](#page-17-0)**

- **[LORA MeshCom Firmware](#page-15-0)**
- **[Erste Schritte Windows Installation](https://wiki.oevsv.at/w/index.php?title=MeshCom/MeshCom-ErsteSchritte&action=view)**
- **[LORA Modul Konfigurieren](https://wiki.oevsv.at/w/index.php?title=MeshCom/MeshCom-Konfiguration&action=view)**
- **[LORA Modul 1. Inbetriebnahme](https://wiki.oevsv.at/w/index.php?title=MeshCom/MeshCom-Inbetriebnahme&action=view)**
- **[LORA MeshCom Gateway](#page-11-0)**
- $\bullet$  [SmartPhone Client APPs](https://wiki.oevsv.at/w/index.php?title=MeshCom/MeshCom_Clients&action=view)
- **[Unified Messaging via MeshCom-Server](#page-19-0)**

<span id="page-17-0"></span>[Versionsgeschichte interaktiv durchsuchen](https://wiki.oevsv.at) [VisuellWikitext](https://wiki.oevsv.at)

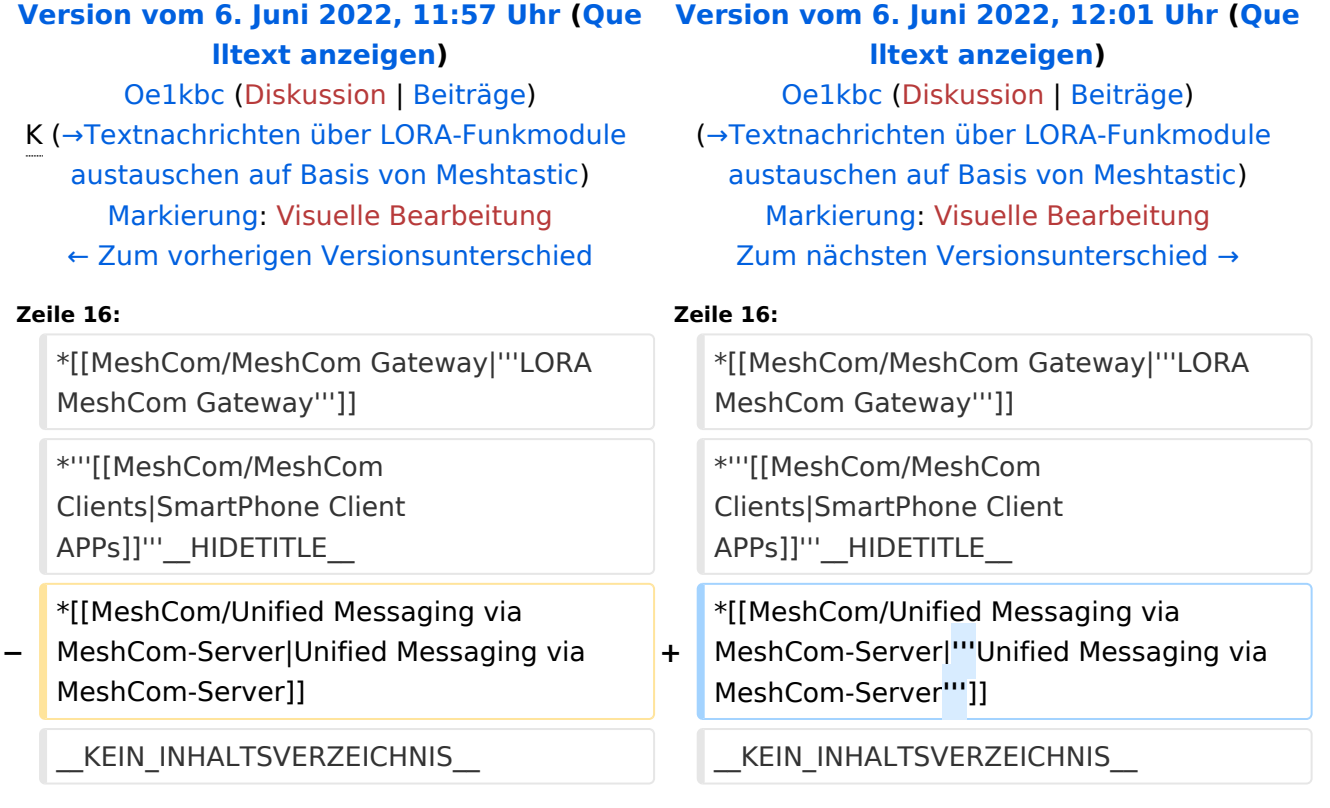

## Version vom 6. Juni 2022, 12:01 Uhr

## **MeshCom**

#### [200x200px](https://wiki.oevsv.at/w/index.php?title=Spezial:Hochladen&wpDestFile=MESHTASTIC.png)

### Textnachrichten über LORA-Funkmodule austauschen auf Basis von [Meshtastic](https://meshtastic.org/)

**Device Firmware Off-Grid-Messaging mit kostengünstiger Hardware, um Ihr persönliches Mesh zu erstellen. LORA-Funkmodule leiten Nachrichten an den nächsten weiter, um alle Knoten im Netzwerk zu erreichen. Kommunizieren Sie über Kilometer zwischen Knoten. Mit über MeshCom im HAMNET verbundene Gateway-Knoten wird es ermöglicht Mesh-Bereiche, welche keine direkte Funkverbindung haben zu verbinden. Siehe MeshCom aus dem HAMNET [Dashboard](http://meshcom.ampr.at/) aus dem INTERNET [https://srv08.oevsv.at](https://srv08.oevsv.at/mqtt) [/mqtt](https://srv08.oevsv.at/mqtt)**

- **[Was ist MeshCom und Meshtastic?](#page-9-0)**
- **[Was benötigt man um am MeshCom-Projekt teilzunehmen?](#page-13-0)**
- **[MeshCom Anwendungen](#page-7-0)**
- **[LORA Hardware](#page-17-0)**

- **[LORA MeshCom Firmware](#page-15-0)**
- **[Erste Schritte Windows Installation](https://wiki.oevsv.at/w/index.php?title=MeshCom/MeshCom-ErsteSchritte&action=view)**
- **[LORA Modul Konfigurieren](https://wiki.oevsv.at/w/index.php?title=MeshCom/MeshCom-Konfiguration&action=view)**
- **[LORA Modul 1. Inbetriebnahme](https://wiki.oevsv.at/w/index.php?title=MeshCom/MeshCom-Inbetriebnahme&action=view)**
- **[LORA MeshCom Gateway](#page-11-0)**
- $\bullet$  [SmartPhone Client APPs](https://wiki.oevsv.at/w/index.php?title=MeshCom/MeshCom_Clients&action=view)
- **[Unified Messaging via MeshCom-Server](#page-19-0)**

<span id="page-19-0"></span>[Versionsgeschichte interaktiv durchsuchen](https://wiki.oevsv.at) [VisuellWikitext](https://wiki.oevsv.at)

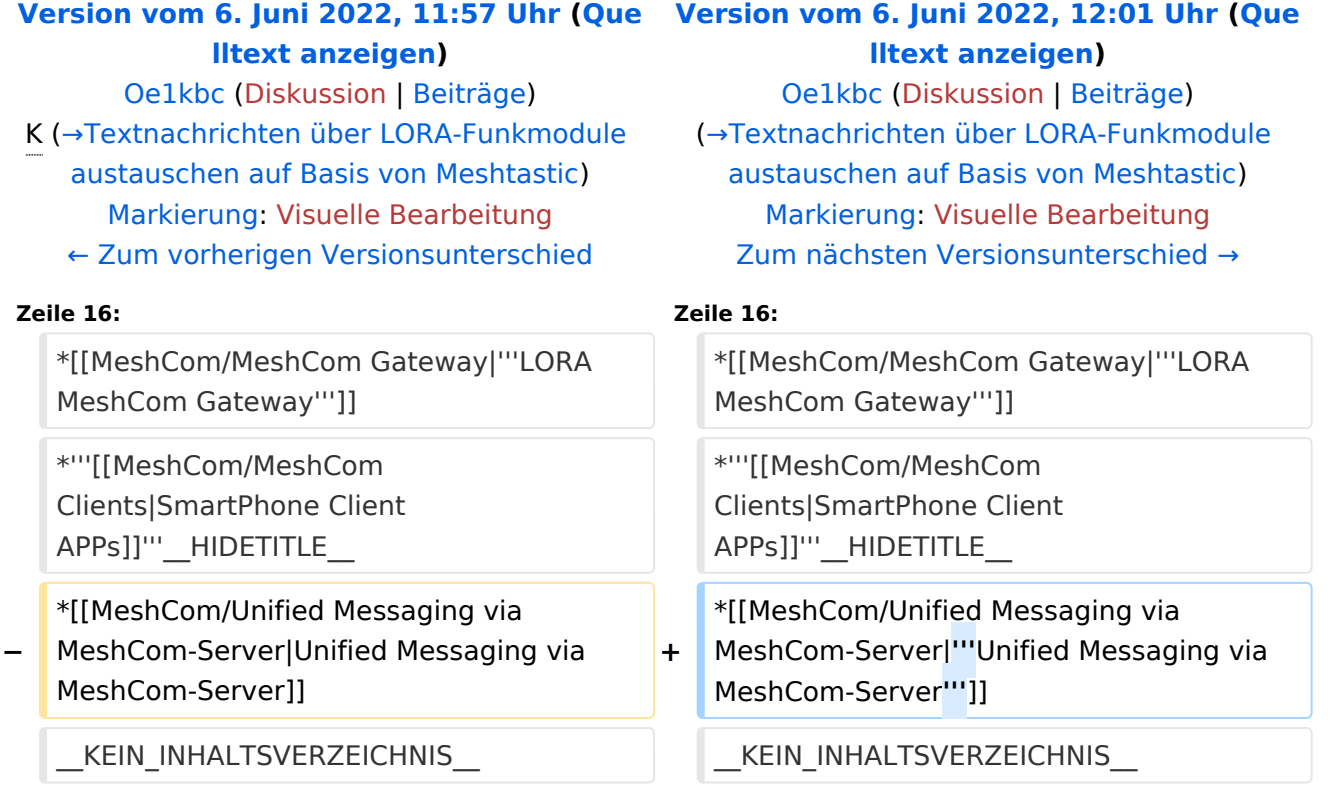

## Version vom 6. Juni 2022, 12:01 Uhr

## **MeshCom**

#### [200x200px](https://wiki.oevsv.at/w/index.php?title=Spezial:Hochladen&wpDestFile=MESHTASTIC.png)

### <span id="page-19-1"></span>Textnachrichten über LORA-Funkmodule austauschen auf Basis von [Meshtastic](https://meshtastic.org/)

**Device Firmware Off-Grid-Messaging mit kostengünstiger Hardware, um Ihr persönliches Mesh zu erstellen. LORA-Funkmodule leiten Nachrichten an den nächsten weiter, um alle Knoten im Netzwerk zu erreichen. Kommunizieren Sie über Kilometer zwischen Knoten. Mit über MeshCom im HAMNET verbundene Gateway-Knoten wird es ermöglicht Mesh-Bereiche, welche keine direkte Funkverbindung haben zu verbinden. Siehe MeshCom aus dem HAMNET [Dashboard](http://meshcom.ampr.at/) aus dem INTERNET [https://srv08.oevsv.at](https://srv08.oevsv.at/mqtt) [/mqtt](https://srv08.oevsv.at/mqtt)**

- **[Was ist MeshCom und Meshtastic?](#page-9-0)**
- **[Was benötigt man um am MeshCom-Projekt teilzunehmen?](#page-13-0)**
- **[MeshCom Anwendungen](#page-7-0)**
- **[LORA Hardware](#page-17-0)**

- **[LORA MeshCom Firmware](#page-15-0)**
- **[Erste Schritte Windows Installation](https://wiki.oevsv.at/w/index.php?title=MeshCom/MeshCom-ErsteSchritte&action=view)**
- **[LORA Modul Konfigurieren](https://wiki.oevsv.at/w/index.php?title=MeshCom/MeshCom-Konfiguration&action=view)**
- **[LORA Modul 1. Inbetriebnahme](https://wiki.oevsv.at/w/index.php?title=MeshCom/MeshCom-Inbetriebnahme&action=view)**
- **[LORA MeshCom Gateway](#page-11-0)**
- $\bullet$  [SmartPhone Client APPs](https://wiki.oevsv.at/w/index.php?title=MeshCom/MeshCom_Clients&action=view)
- **[Unified Messaging via MeshCom-Server](#page-19-0)**